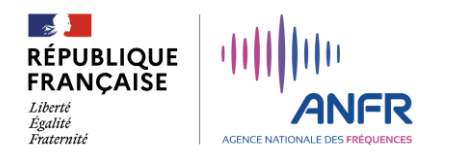

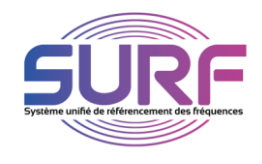

## **SURF : notice d'utilisation**

Comment activer son compte SURF si je suis titulaire d'une autorisation d'utilisation de fréquence.

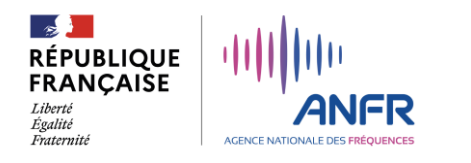

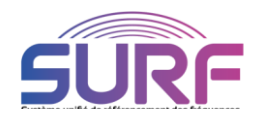

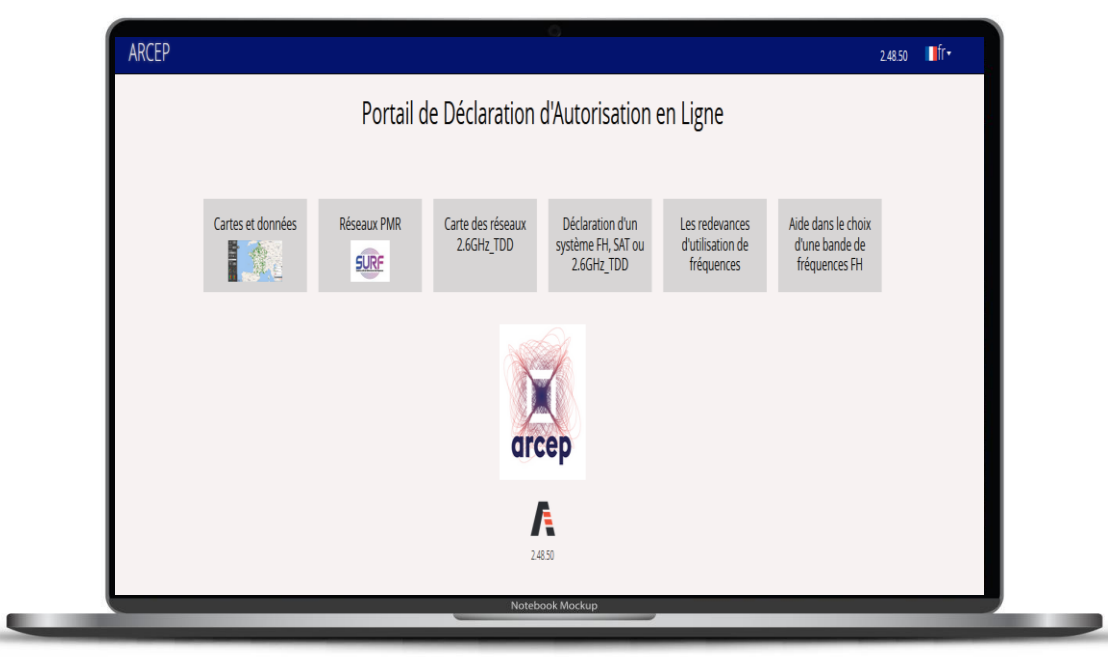

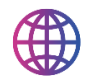

Rejoindre le site [dali.arcep.fr](https://dali.arcep.fr/) et cliquez sur le logo SURF

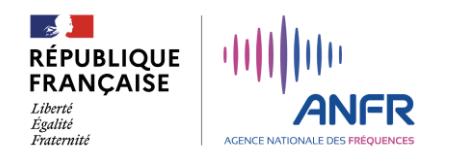

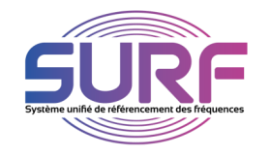

## Sous le menu « Créer mon compte », sélectionnez votre profil :

*Je gère des autorisations d'utilisation de fréquences pour mon propre compte ou celles de mon organisme (Titulaire).*

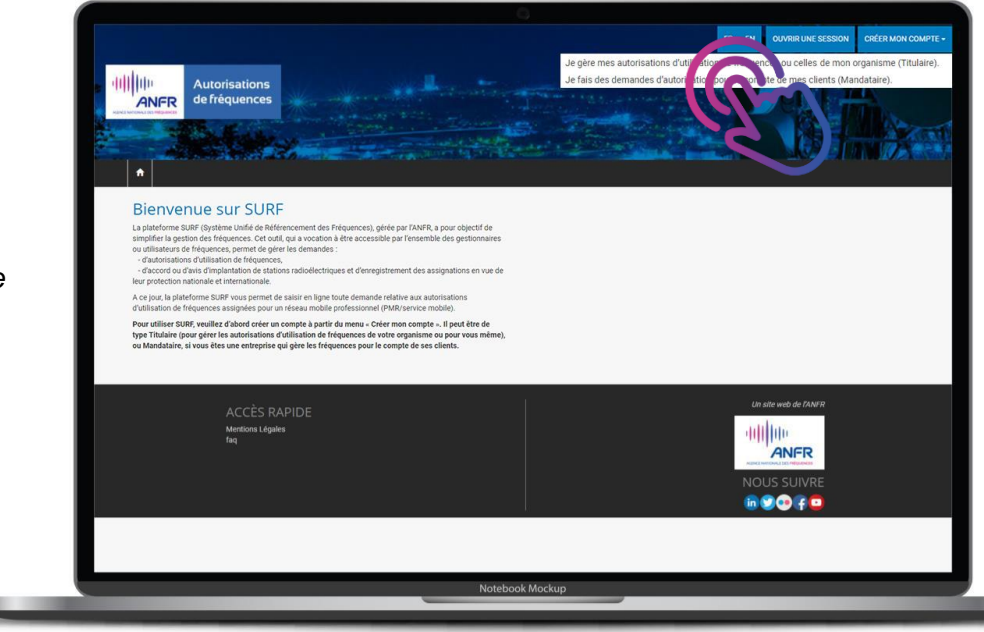

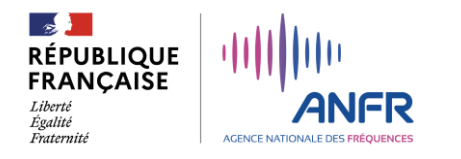

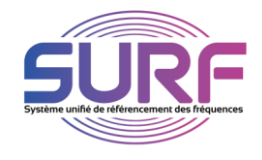

- 1. Créez votre pseudo et votre mot de passe
- 2. Saisissez les informations requises et indiquez vos numéro de client et clé secrète envoyés par courrier
- 3. Recopiez le code anti -robot.

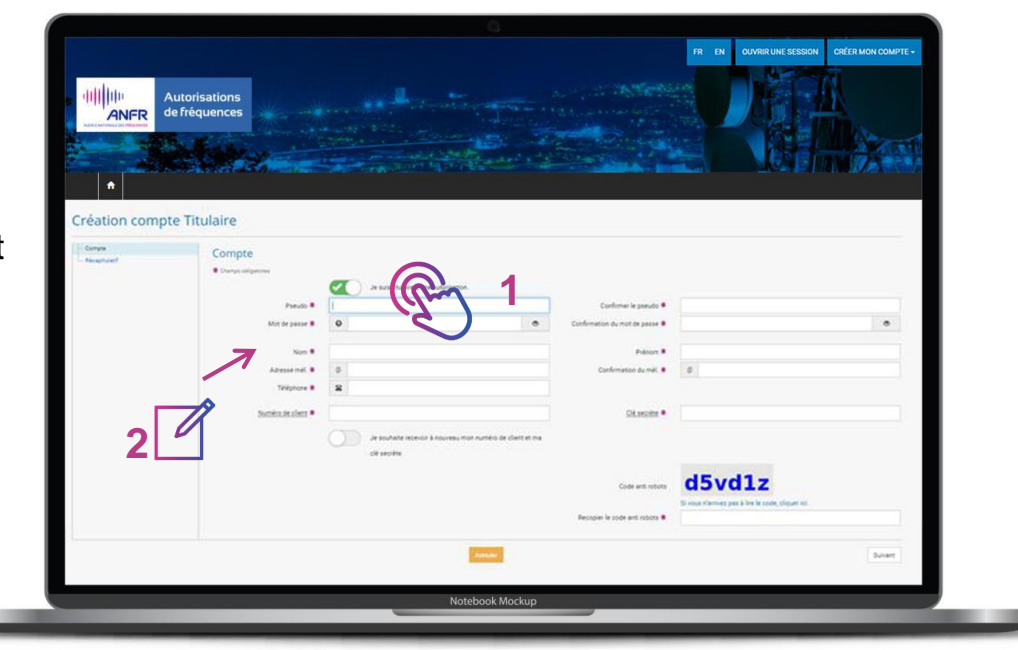

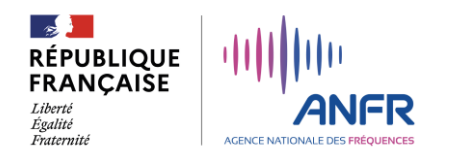

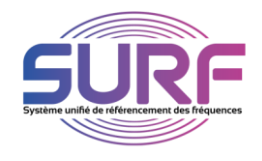

Remplissez les différentes rubriques et ajoutez les éventuelles pièces jointes.

Validez la création de votre compte titulaire en cliquant sur « Soumettre ».

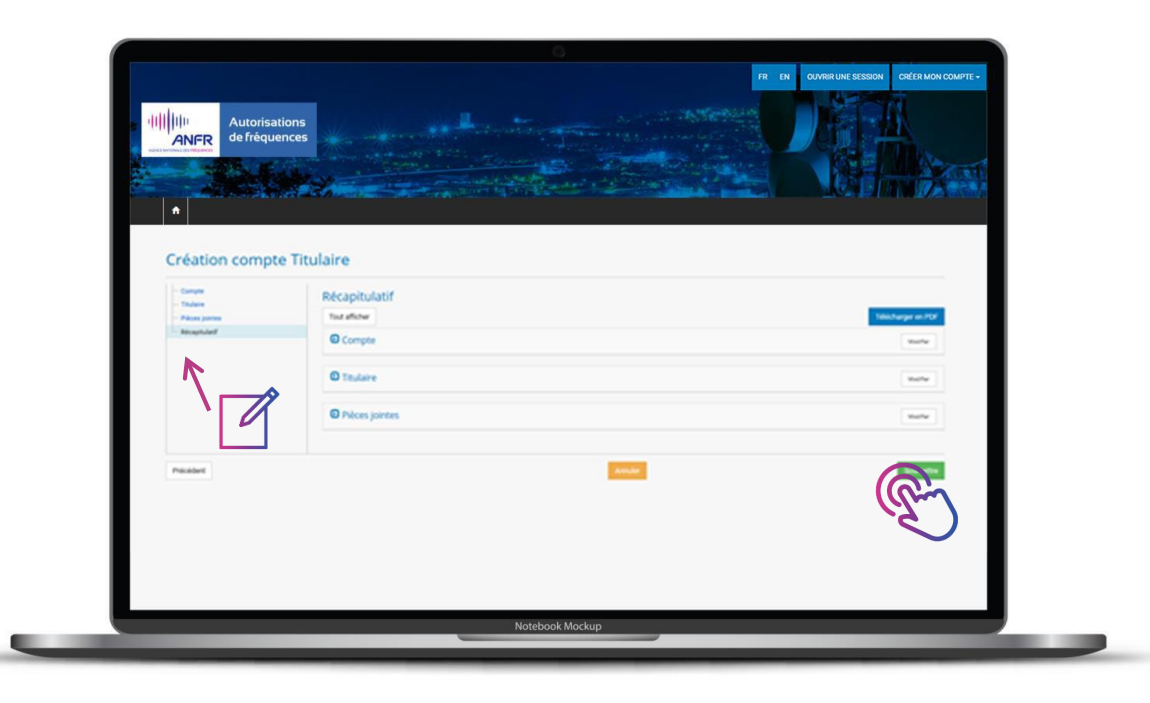

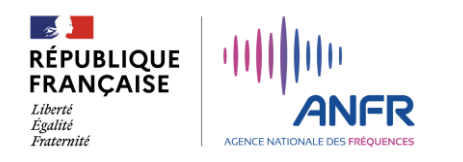

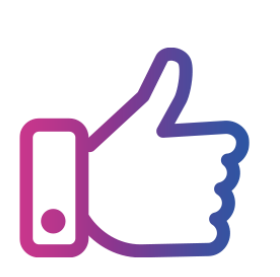

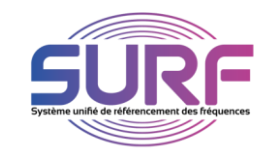

Votre création de compte titulaire sur SURF est achevée et celui-ci est désormais actif. Vous recevrez un mél. de confirmation dès création du compte.

> Vous pouvez désormais utiliser ce compte pour ouvrir une session. (votre pseudo et mot de passe vous seront demandés).

Vous serez alors en mesure d'effectuer toutes les démarches dématérialisées concernant la gestion des autorisations d'utilisation de fréquences assignées que l'Agence nationale des fréquences réalise sous convention de l'Arcep.

Si vous rencontrez une quelconque difficulté, vous pouvez nous adresser un courriel à [pmr@anfr.fr](mailto:reseaux-instances@anfr.fr)